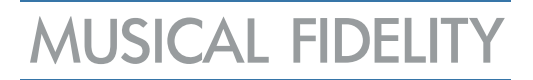

### BEDIENUNGSANLEITUNG

### M8 ENCORE 500

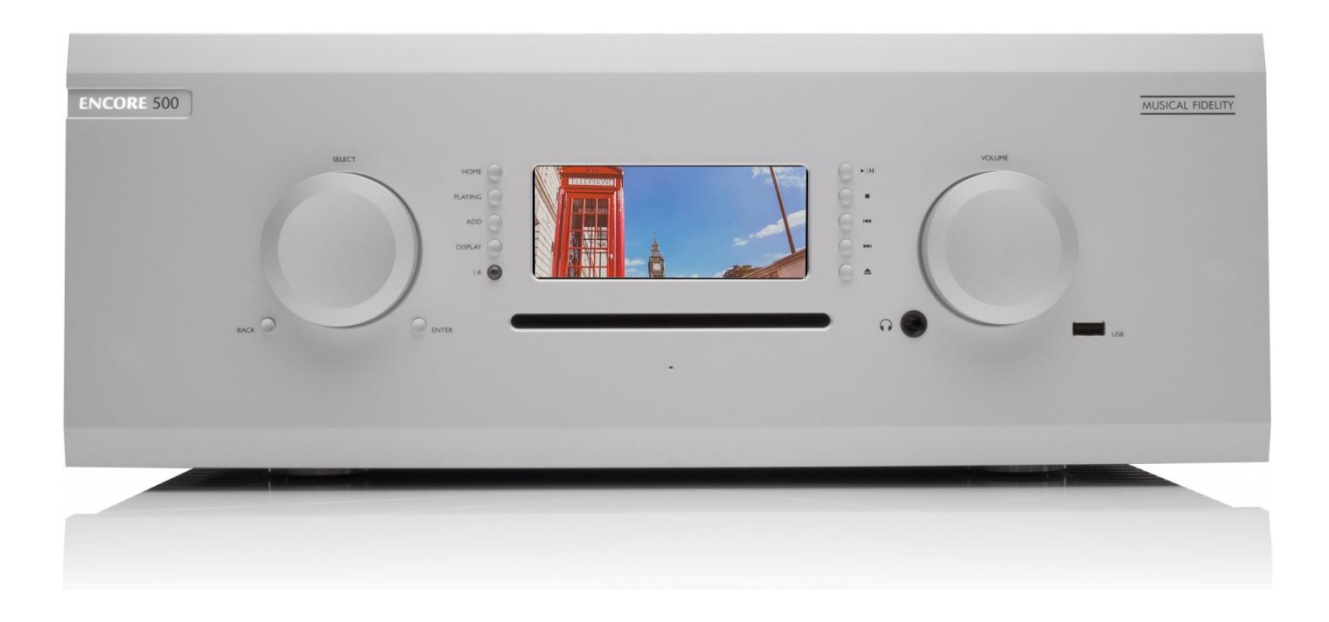

Stand: 27.03.2023

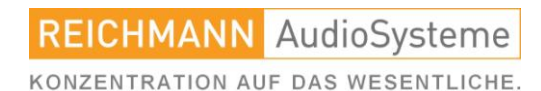

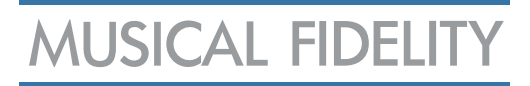

### Inhaltsverzeichnis

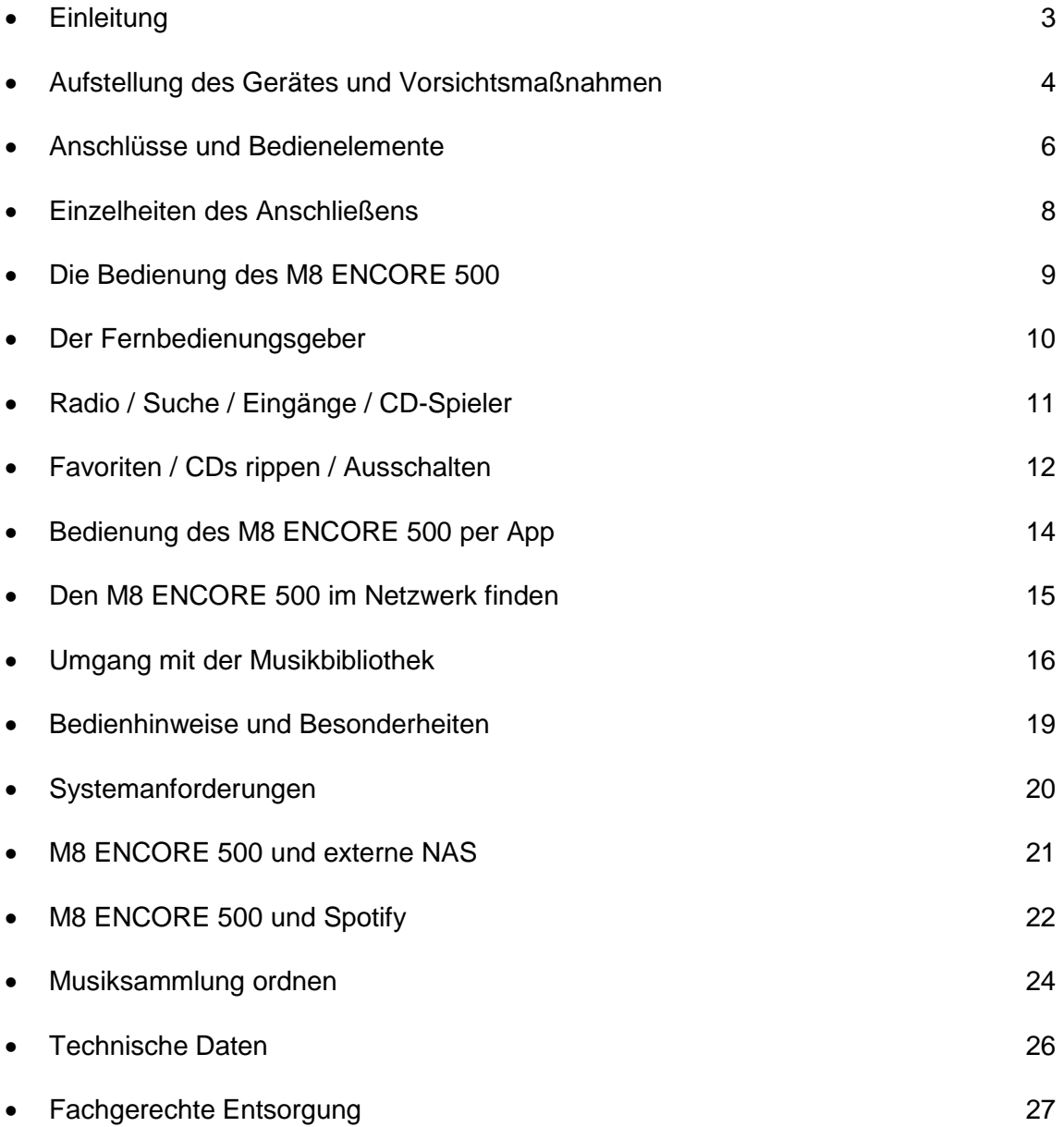

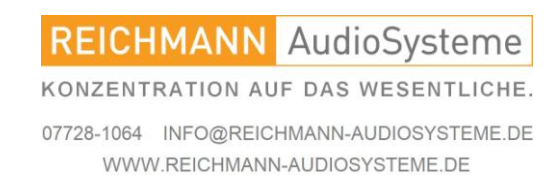

### Sehr geehrter Musikliebhaber und HiFi-Freund,

vielen Dank, dass Sie sich für ein Gerät aus dem Hause MUSICAL FIDELITY entschieden haben. Mit dem M8 ENCORE 500 haben Sie sich einen Traum erfüllt. Ein Garant für hochwertigste Musikwiedergabe und modernste Streamingtechnik.

Der MUSICAL FIDELITY M8 ENCORE 500 ist ein wirklich komplettes All-in-One Gerät. Er vereint in seinem Gehäuse eine analoge Vorstufe mit drei analogen Eingängen, einen CD Player der Spitzenklasse mit einem offenen Digital/Analog-Wandler. Dieser wandelt nicht nur die digitalen Audiodaten des M8 ENCORE 500 selbst, als da wären der CD-Player, das Streamingabteil und das Internetradio, sondern auch die Signale von bis zu vier weiteren externen digitalen Quellen.

Das CD Laufwerk kann auch zum Rippen (Importieren) von CDs verwendet werden. Die ausgelesenen Daten werden auf der im Gerät befindlichen, auswechselbaren Harddisk gespeichert. Das Streaming-Abteil des M8 ENCORE 500 kann Internetradio und Podcasts spielen. Außerdem kann der beliebte Online-Musik-Dienst Spotify gestreamt werden.

Als Krönung hat der M8 ENCORE 500 zwei äußerst kraftvolle Endverstärker basierend auf der Technologie der MUSICAL FIDELITY Titan-Endstufen. Auch ein Kopfhörerausgang ist vorhanden.

Jede Funktion des M8 ENCORE 500 kann sowohl am Gerät selbst als auch mit der Fernbedienung und den komfortablen Android- und iOS-Apps gesteuert werden. Außerdem findet sich im Webinterface des M8 ENCORE 500 eine weitere vollumfängliche Bedieneinheit. Trotz seiner Komplexität ist der M8 ENCORE 500 leicht und intuitiv bedienbar. Es sind keinerlei EDV-Kenntnisse notwendig, um das volle klangliche Potential des M8 ENCORE 500 auszuschöpfen.

Bei sachgemäßer Behandlung wird Sie dieses Gerät viele Jahre lang mit feinsten Klängen verzaubern.

Wir wünschen Ihnen mit Ihrem MUSICAL FIDELITY M8 ENCORE 500 viele musikalisch emotionale Momente.

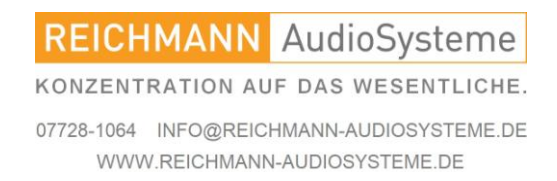

### Aufstellung des Gerätes und Vorsichtsmaßnahmen.

# Vor Inbetriebnahme des Gerätes auf die korrekte Spannung entsprechend der Stromversorgung des Einsatzortes achten.

# Grundlegende Sicherheitshinweise: Gefahr! Da das Gerät mit Strom betrieben wird, ist es wichtig, folgende Sicherheitshinweise zu beachten:

- Gerät nicht mit nassen bzw. feuchten Händen berühren.
- Den Netzstecker nicht mit feuchten Händen berühren.
- Den Netzstecker immer am Stecker selbst aus der Steckdose ziehen. Niemals am Kabel ziehen, weil es sonst beschädigt werden könnte.
- Bei Defekten des Gerätes wenden Sie sich bitte an Ihren Händler oder den deutschen MUSICAL FIDELITY Vertrieb, Fa. REICHMANN AudioSysteme.
- Zum Verschieben bzw. Verstellen des Gerätes nicht am Netzanschlusskabel ziehen.
- Netz-Verlängerungen oder mehrere Mehrfachsteckdosen hintereinander vermeiden.
- Die Lufteintritts- und Luftaustrittsgitter nicht verstopfen

# **Vor** dem Anschluss des MUSICAL FIDELITY M8 ENCORE 500 an das Stromnetz bitte zuerst mit dem beigepackten Ethernet-Kabel eine Verbindung zum Netzwerk herstellen. Der M8 ENCORE 500 prüft beim Hochfahren den Stand seiner Betriebssoftware und aktualisiert diese, wenn nötig. Um die Funktion des M8 ENCORE 500 zu gewährleisten, wird eine stabile Verbindung zum Netzwerk und in das Internet benötigt.

# Alle Audioverbindungen ausschließlich bei getrenntem Netz vornehmen. Die Verbindung zum Stromnetz erst herstellen, wenn alle gewünschten Verbindungen angeschlossen sind.

# Alle angeschlossenen Kabel so verlegen, dass nichts gequetscht wird. Zu vermeiden sind direkte Kreuzungen von Strom-, Audio- und insbesondere Antennenkabel. Auch sollte jede Stolpergefahr vermieden werden.

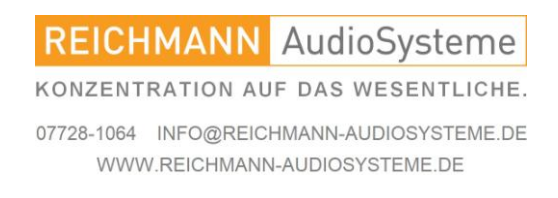

### Aufstellung des Gerätes und Vorsichtsmaßnahmen.

# **Vor** Ziehen des Netzsteckers muss das Gerät ordnungsgemäß heruntergefahren werden. Für diesen Vorgang bitte immer die Befehlskette "HOME" – "Einstellungen" – "Beenden" – "ENTER" beachten. Den Netzstecker erst ziehen, wenn das Display grün leuchtet mit dem Text: "It is now safe to unplug your ENCORE".

# Das Gerät auf einer waagerechten, stabilen Oberfläche platzieren. Sonneneinstrahlung und Kontakt mit Wasser (Blumentopf auf dem Gerät) vermeiden. Bei Wassereintritt das Gerät sofort vom Stromnetz trennen. Wenden Sie sich bitte an Ihren Händler oder den deutschen Vertrieb, Fa. REICHMANN AudioSysteme.

# Im Inneren des Gerätes befinden sich keine vom Kunden zu wechselnden oder zu wartenden Bauteile, öffnen Sie das Gehäuse des Gerätes daher nicht.

# Bei Gewitter bzw. Blitzschlag das Gerät nach ordnungsgemäßem Herunterfahren vom Stromnetz trennen.

# Keine chemischen Reiniger oder Polituren zur Reinigung des Gerätes verwenden. Ausschließlich weiche Tücher, z.B. Mikrofaser, sollten zur Reinigung der Oberfläche des Gerätes verwendet werden. Für feine Ritzen oder die seitlichen Kühlrippen hat sich der Einsatz eines feinen Pinsels bewährt. Ihr Fachhändler berät Sie gerne.

# Der MUSICAL FIDELITY M8 ENCORE 500 entspricht den geltenden U.S. FDA Laser-Gesetzen, ebenso entspricht er den Vorschriften als "Class 1 Laser Product". Es besteht keine gefährliche Strahlung während des Betriebs des Gerätes. Das Gehäuse des Gerätes nicht öffnen, Ihre Augen könnten sonst ungeschützt schädlicher Laserstrahlung ausgesetzt sein.

# Wenn Sie einen Defekt vermuten, wenden Sie sich bitte an Ihren Händler oder den deutschen MUSICAL FIDELITY Vertrieb, Fa. REICHMANN AudioSysteme.

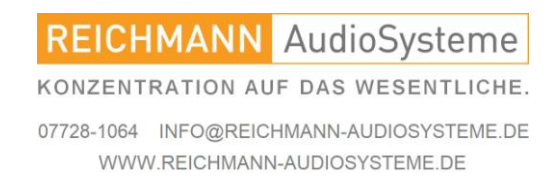

### Anschlüsse und Bedienelemente.

#### AUSWAHL FUNKTION ANZEIGE FUNKTION LAUTSTÄRKE

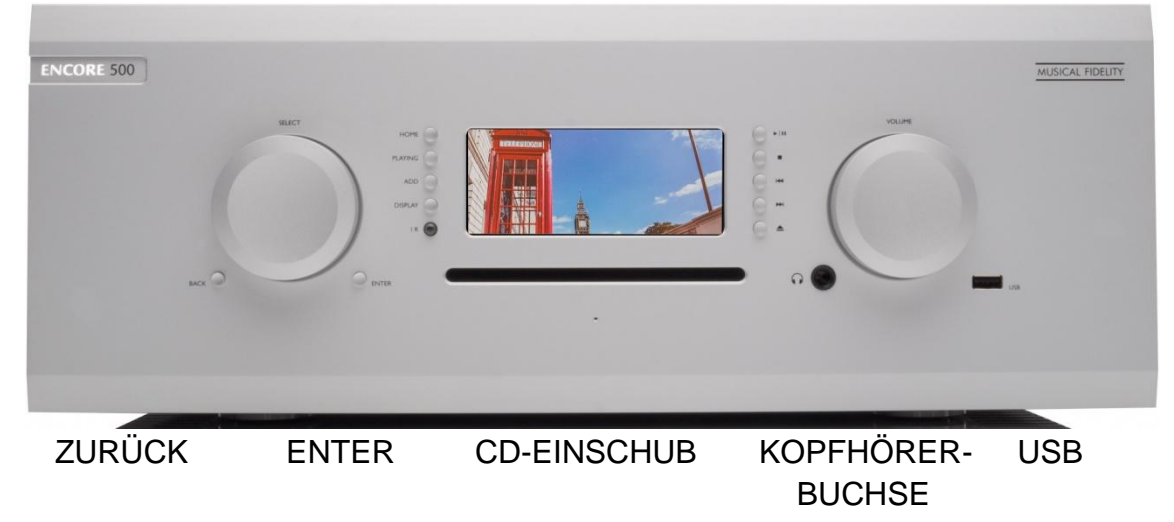

Bedienelemente von links nach rechts:

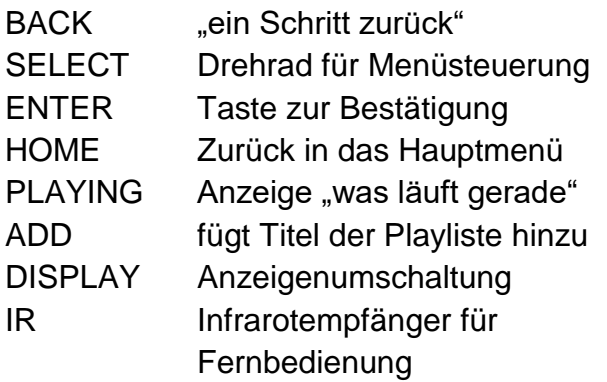

Bedienelemente rechts der Anzeige: Laufwerkssteuerung CD Player:

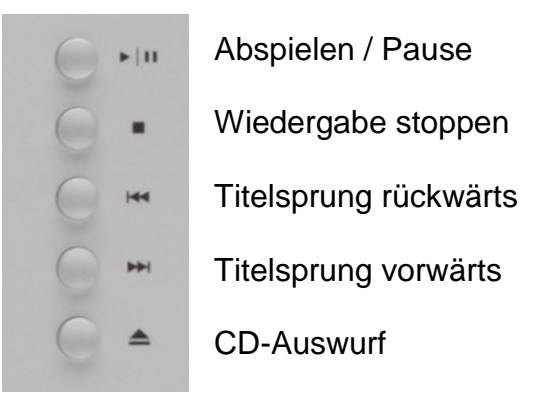

Weiter rechts folgt die Kopfhörerbuchse (6,3mm Stereoklinke), der Drehknauf zur Veränderung der Lautstärke und ein USB-Anschluss.

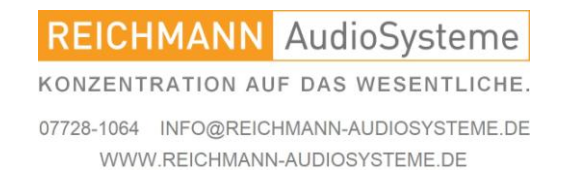

### Rückansicht M8 ENCORE 500.

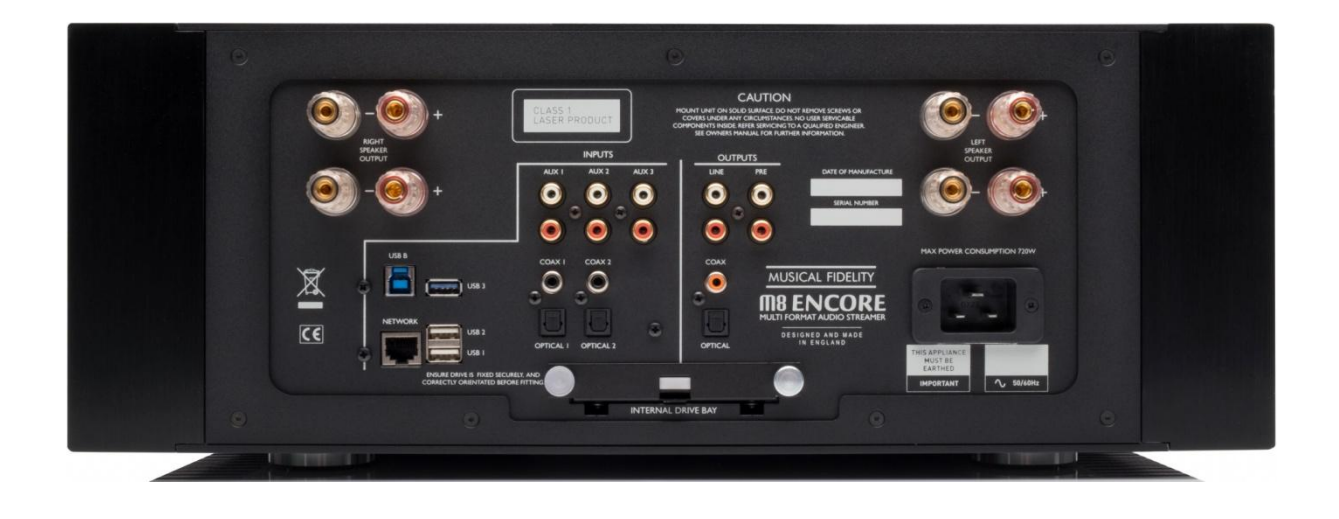

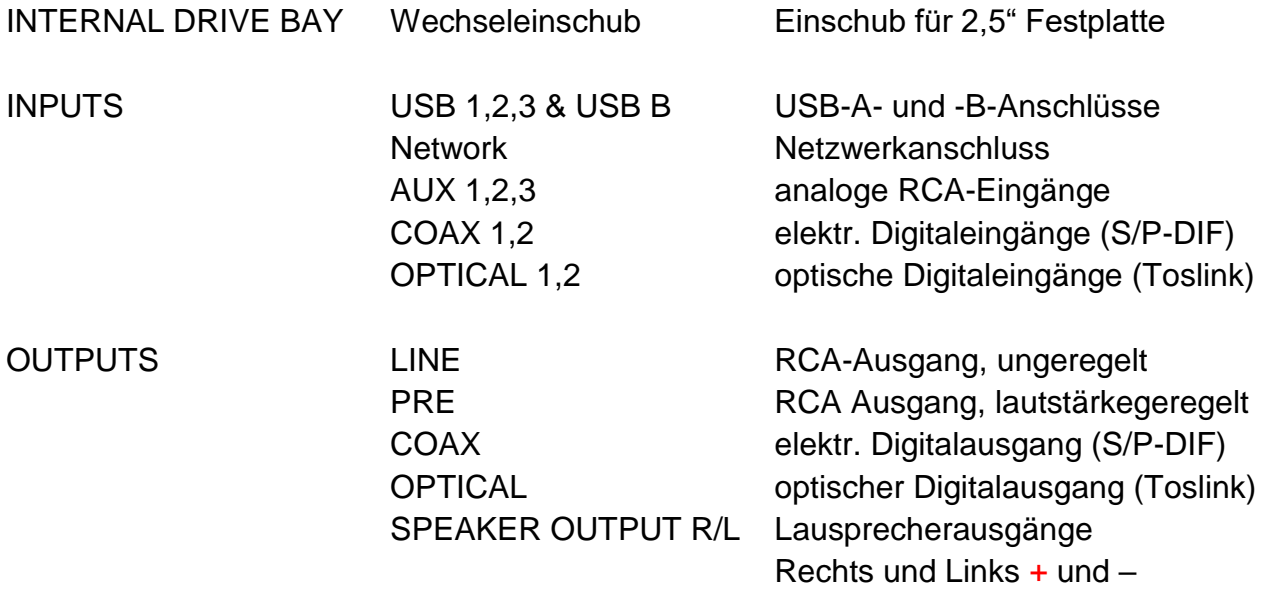

C19 Kaltgerätebuchse Stromnetzanschluss

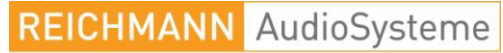

KONZENTRATION AUF DAS WESENTLICHE.

### Einzelheiten des Anschließens.

Netzwerk / LAN:

Verbinden Sie Ihren M8 ENCORE 500 per LAN-Kabel (Ethernet RJ45) mit Ihrem Router **bevor** Sie den M8 ENCORE 500 mit dem Stromnetz verbinden.

#### Lautsprecher:

Stellen Sie sicher, dass die positiven Anschlüsse (rot und mit einem Pluszeichen markiert) sowohl am M8 ENCORE 500 als auch an Ihren Lautsprechern mit demselben Kabel verbunden ist - analog gehen Sie bei den negativen Anschlüssen (schwarz und mit einem Minuszeichen markiert) vor. Warnung: Es dürfen keine offenen Kabelenden die Metallkonstruktion des M8 ENCORE 500 berühren oder mit anderen Anschlüssen in Berührung kommen.

Der M8 ENCORE 500 arbeitet in seiner Leistungsverstärkersektion als vollsymmetrisch gebrückter Endverstärker. Dies bedeutet, dass auch die negativen Lautsprecheranschlüsse mit invertierter Leistung betrieben werden, der Lautsprecher somit zwischen zwei Endverstärkerzügen betrieben wird. Aus diesem technischen Grund ist es nicht erlaubt teilaktive oder elektrostatische Lautsprecher sowie Aktivsubwoofer mit Hochpegeleingang anzuschließen.

Anschließen eines Leistungsverstärkers oder Subwoofers:

Die PRE OUTPUT RCA-Buchsen am M8 ENCORE 500 dienen zum Anschluss externer Leistungsverstärker. Verbinden Sie die linken und rechten PRE OUTPUT RCA-Buchsen mit den linken und rechten Eingängen der Endstufen. Subwoofer mit Hochpegeleingängen (Lautsprecheranschluss-Eingänge) nicht an den Lautsprecheranschlüssen des M8 ENCORE 500 anschließen (siehe ein Abschnitt weiter oben).

TV-, Satelliten- und Kabelboxen, Spielkonsolen:

Schließen Sie Ihre digitalen Tonquellen entweder elektrisch (RCA / Coax) oder optisch (Toslink / Opto) an die Eingänge COAX 1 & 2 und OPTICAL 1 & 2. Der M8 ENCORE 500 akzeptiert nur Audio von diesen Geräten und hat keine Verbindungsmöglichkeiten für Bildsignale.

Die digitalen Eingänge am M8 ENCORE 500 akzeptieren nur 2-Kanal-Digital-Audio. Um den integrierten D/A-Wandler mit digitalen Mehrkanalquellen zu verwenden, müssen Multichannel-Funktionen deaktiviert werden. Das Quellgerät muss daher seine digitalen Daten als "2-Kanal-16-Bit-PCM" (oder ähnlich / nicht Bitstream) ausgeben lassen. Einzelheiten zu den Einstellungen finden Sie im Handbuch des anzuschließenden Gerätes.

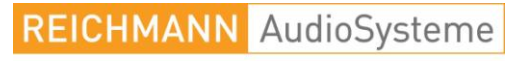

KONZENTRATION AUF DAS WESENTLICHE.

#### Die Bedienung des M8 ENCORE 500.

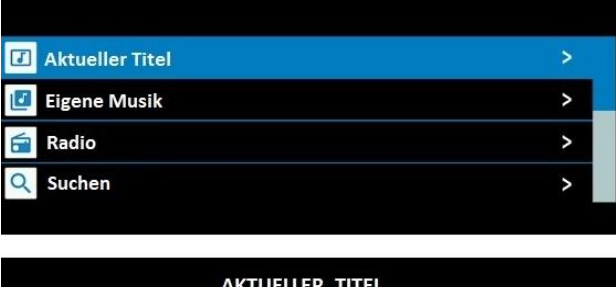

**GEORGE BENSON Kisses in the Moonlight** George Benson . The Very Best of Geo

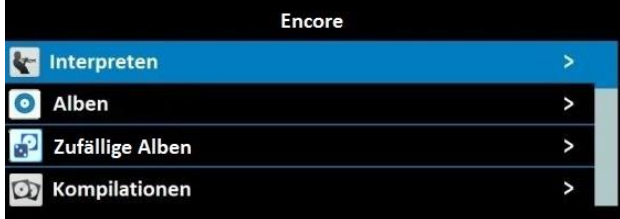

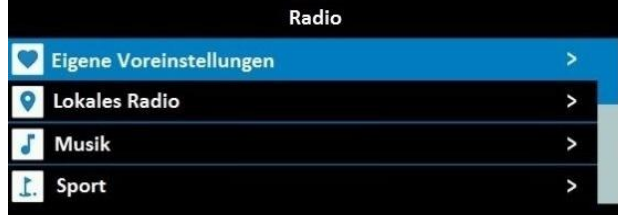

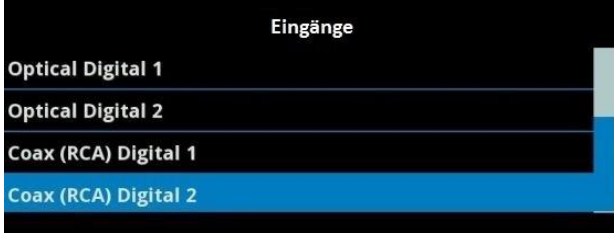

Drehen am Regler "SELECT" und Drücken von "ENTER" und "BACK" navigiert durch die Menüstruktur des M8 ENCORE 500. Drücken der Taste "HOME" führt ohne Umwege hierher zum Hauptmenü zurück.

Der Taster "Now Playing" führt zur Anzeige, was derzeit gespielt wird.

"Eigene Musik" zeigt den Inhalt der internen Festplatte aufgeteilt in diverse Filterkriterien.

"SELECT" wählt die gewünschte Zeile vor, "ENTER" wählt den markierten Menüpunkt, "BACK" führt einen Schritt zurück.

Radio, Inputs etc. bedient sich analog wie hier zusehen.

**REICHMANN** AudioSysteme KONZENTRATION AUF DAS WESENTLICHE.

### Der Fernbedienungsgeber.

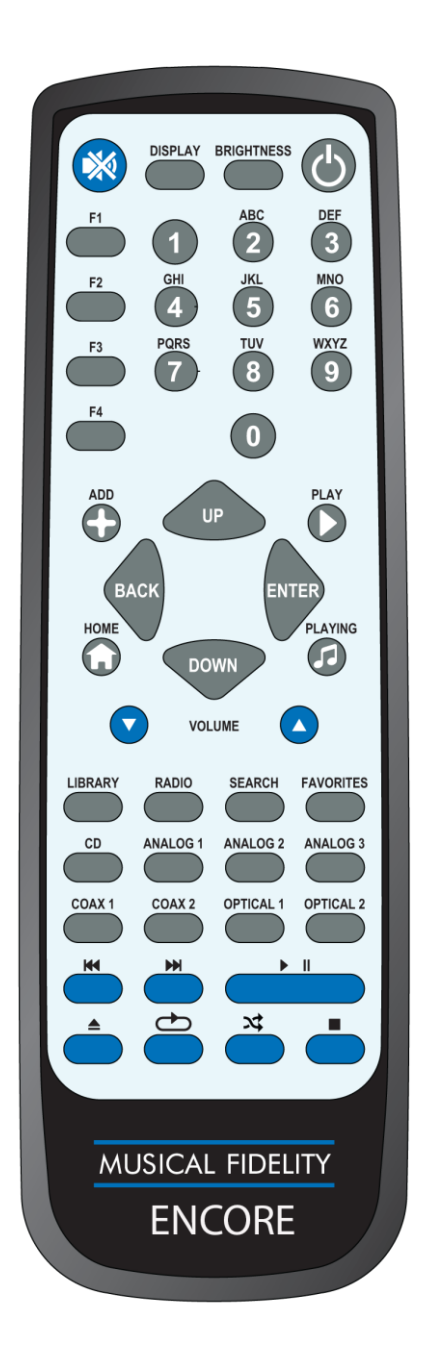

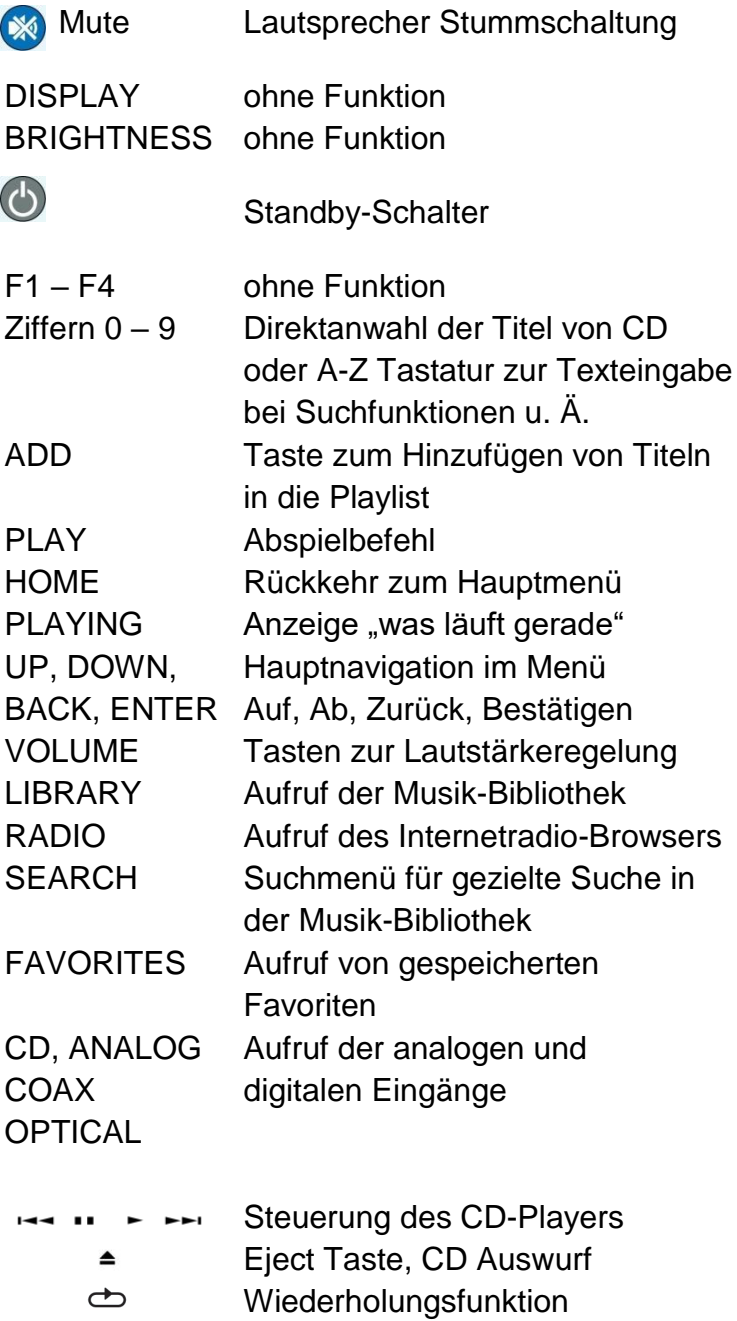

- $\approx$ Zufallswiedergabe
- $\blacksquare$ Wiedergabe stoppen

**REICHMANN** AudioSysteme

KONZENTRATION AUF DAS WESENTLICHE.

### Radio hören.

Wenn Sie sich im Radio-Menü befinden, können Sie Ihren bevorzugten Radiosender auf verschiedene Arten finden. Blättern Sie einfach zu Ihrer bevorzugten Suchmethode, Musik, Sport, Nachrichten usw. und drücken Sie die Eingabetaste. Weiter von dort über die verschiedenen Optionen. Oder Sie suchen Ihren Sender gezielt per Sendername. Momentan können ca. 100.000 Radiosender und ca. 4 Mio. Podcasts abgespielt werden. Auch Ihre lokale Lieblingsstation ist dabei.

### Die Suchfunktion.

Mit der Funktion "Suchen" kann die Musik-Bibliothek gezielt mit Hilfe von Schlüsselwörtern durchsucht werden. Nach dem eingegebenen Schlüsselwort werden alle Kategorisierungen der Musik-Bibliothek durchsucht, sei es der Name des Titels, des Albums, des Interpreten oder des Komponisten. Die Navigation erfolgt auch hier durch Scrollen im Menü mittels "Select", "Enter" zur Bestätigung, "Back" um einen Menüpunkt zurück zu kommen.

### Die Eingänge.

Im Eingänge-Menü können Sie den Ton einer externen Quelle auswählen. Es stehen drei analoge und vier digitale Eingänge zur Auswahl.

### Der CD-Spieler.

Wenn Sie sich im CD-Player-Menü befinden, legen Sie die CD einfach in das Laufwerk und es beginnt automatisch mit der Wiedergabe der CD. Mit den Tasten Titelsprung vor und zurück können Sie den gewünschten Titel auswählen. Mit den Tasten rechts des Displays oder den Laufwerktasten auf der Fernbedienung bedienen Sie die CD-Funktionen wie bei jedem herkömmlichen CD-Spieler. Hinweis: Wenn Sie eine CD in das Laufwerk einlegen, OHNE zuvor die Funktion CD-Player anzuwählen, wird die CD standardmäßig auf die interne Festplatte kopiert.

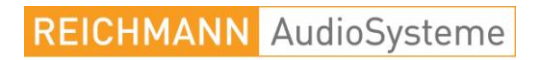

KONZENTRATION AUF DAS WESENTLICHE. 07728-1064 INFO@REICHMANN-AUDIOSYSTEME.DE WWW.REICHMANN-AUDIOSYSTEME.DE

### Die Favoriten.

Mit Hilfe der Favoritenliste kann oft gehörte Musik schneller gefunden werden. Dies gilt für einzelne Titel aus der Musik-Bibliothek als auch für Radiosender oder Podcasts. Während des Abspielens der Station "ADD" drücken. Im sich dann öffnenden Menü "Save to Favorites" auf "Enter" drücken. Analog verfahren Sie bei Interpreten, Alben und einzelnen Musikstücken. Löschen eines Eintrages aus der Favoritenliste durch Bestätigen von "Delete Favorite".

### CDs rippen.

Um die eigene CD-Sammlung mit dem MUSICAL FIDELITY M8 ENCORE 500 zu rippen, sind keine umfangreichen Computerkenntnisse notwendig. Einfach die CD in das CD-Laufwerk schieben und ca. 10 Minuten (abhängig von der Menge der aufgespielten Musik) warten. Der M8 ENCORE 500 wirft die CD nach erfolgtem Ripping selbsttätig wieder aus. Das System kann die abgelegten Dateien dann nach wenigen weiteren Minuten abspielen. Nach Auswurf der gerippten CD ist der M8 ENCORE 500 sofort bereit, die nächste CD zu rippen.

Wenn sich der M8 ENCORE 500 im Betriebsmodus "CD Player" befindet, wird die CD nicht gerippt sondern, wie in einem herkömmlichen CD-Spieler abgespielt. In allen anderen Funktionsarten (Radio, Abspielen von einem Eingang, Abspielen von Musik, die sich schon auf der Festplatte befindet…) wird die CD nach Einlegen sofort gerippt.

#### Das Ausschalten.

Es gibt zwei verschiedene Arten, den M8 ENCORE 500 auszuschalten. Im alltäglichen Betrieb sollte die Funktion "Musical Fidelity ENCORE ausschalten" gewählt werden.

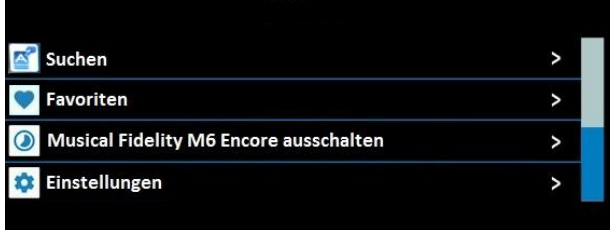

Dies erfolgt entweder durch Bestätigen der vorletzten Zeile im Hauptmenü, durch Drücken des (d) Standbytasters auf der Fernbedienung oder Drücken desselben Symbols in den jeweiligen Apps. **Ziehen Sie im Standbymodus nicht den Stromstecker.**

**REICHMANN** AudioSysteme KONZENTRATION AUF DAS WESENTLICHE. 07728-1064 INFO@REICHMANN-AUDIOSYSTEME.DE WWW.REICHMANN-AUDIOSYSTEME.DE

### Das Ausschalten.

Die Standbyfunktion schaltet sämtliche Audioschaltkreise aus. Aus Standby kann der M8 ENCORE 500 am Gerät mit dem Taster "HOME", mit dem Standbytaster (4) der Fernbedienung oder auch aus den Apps heraus wieder eingeschaltet werden.

Sollte der M8 ENCORE 500 vom Stromnetz getrennt werden müssen, ist es unbedingt erforderlich, das System gezielt auszuschalten. Hierfür gibt es im Hauptmenü den Punkt "Beenden".

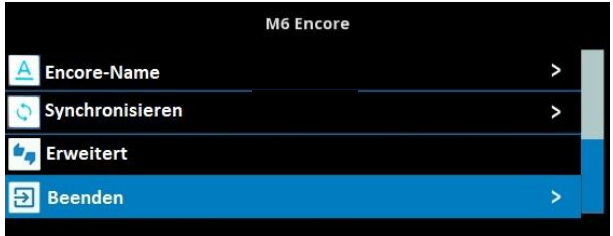

Für diesen Vorgang bitte immer die Befehlskette "HOME" – "Einstellungen" – "Beenden" – "ENTER" beachten.

It is now safe to unplug your **ENCORE** 

Den Netzstecker erst ziehen, wenn das Display grün leuchtet mit dem Text:

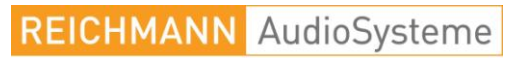

KONZENTRATION AUF DAS WESENTLICHE.

### Die Bedienung des M8 ENCORE 500 per App.

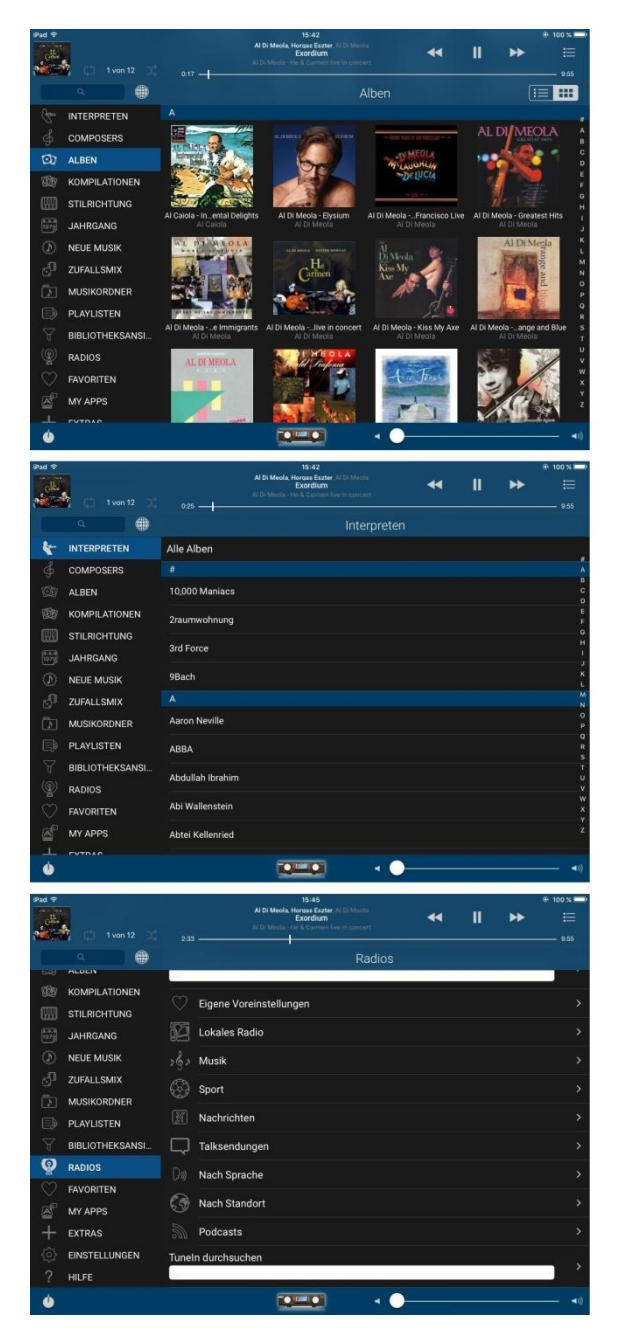

Für Besitzer von Tablets oder Smartphones sind auf den jeweiligen Plattformen Apps von Drittanbietern erhältlich. Der Suchbegriff im App-Store für iOS-Geräte lautet "iPeng". Im Google-Playstore für Android-Geräte suchen Sie bitte nach der App "Squeeze CTRL".

Mit diesen Applikationen ist ein bequemes Stöbern durch die eigene Musiksammlung, durch Internetradiosender und durch den Musikdienst Spotify (erfordert ein kostenpflichtiges Abonnement) möglich.

Links ein paar Screenshots zur Veranschaulichung. Im großen Feld rechts werden die Alben dargestellt. Das senkrecht dargestellte Alphabet am rechten Rand ermöglicht den direkten Zugriff auf Alben nach Anfangsbuchstaben. Am oberen Rand wird der gerade gespielte Titel gezeigt. Ganz unten rechts findet sich die Lautstärkeregelung. Ganz unten links kann der M8 ENCORE 500 an- bzw. ausgeschaltet werden.

Im Suchfeld links oben kann die Musik-Bibliothek mit Suchbegriffen durchsucht werden.

Die Android-App funktioniert nach ähnlichem Prinzip.

**Hinweis:** Der deutsche Vertrieb für MUSICAL FIDELITY, REICHMANN AudioSysteme, übernimmt keine Verantwortung über die Verfügbarkeit der Applikationen auf den jeweiligen Plattformen oder deren Funktionsumfang.

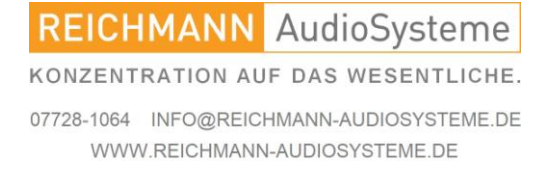

### Den M8 ENCORE 500 im Netzwerk finden.

Mehr und tiefergehende Funktionen finden sich via Webbrowser an Ihrem Computer. Über diese Plattform können Funktionen wie Dateien vom M8 ENCORE 500 auf den Computer kopieren, Dateien von anderen NAS-Festplatten auf den M8 ENCORE 500 kopieren, Metadaten pflegen, etc. bewerkstelligt werden.

Das Webinterface des M8 ENCORE 500 kann von jedem Computer (Microsoft Windows, Apple MacOS, Linux oder jedes andere System mit modernem Webbrowser) erreicht werden, auf dem der Webbrowser **Google Chrome** installiert ist. **Hinweis:** Nicht kompatibel mit Webbrowsern auf mobilen Geräten.

**Hinweis**: Sowohl der M8 ENCORE 500 als auch der Computer müssen im selben Netzwerk gemeldet sein. Dies ist insbesondere bei Verwendung von Apple-Airport oder W-LAN-Repeater-Installationen zu beachten. Im Zweifel beide Geräte per Kabel am Hauptrouter anschließen.

Auch ist darauf zu achten, dass Geräte, die den M8 ENCORE 500 per W-LAN steuern sollen nicht in einem Gast-W-LAN oder einem externen Hotspot angemeldet sind.

Nach Starten des Browsers Google Chrome auf Ihrem PC/MAC einfach die IP-Adresse des M8 ENCORE 500 eingeben. So finden Sie Ihre M8 ENCORE 500 IP-Adresse: Drücken Sie die Taste "Home", scrollen Sie zu "Einstellungen", dann Enter, scrollen Sie zu "Erweitert", Enter, "Informationen zur ENCORE ", Enter, Player-Informationen", Enter. Wählen Sie "Musical Fidelity ENCORE " oder den eindeutigen Namen, den Sie Ihrem M8 ENCORE 500 gegeben haben, und drücken Sie die Eingabetaste. In der vierten Zeile sehen Sie die IP-Adresse Ihres M8 ENCORE 500. Beispiel: 192.168.1.118 (Punkte nicht vergessen, kein http:// voranstellen - nur die Zahlen mit den Punkten in die Adresszeile Ihres Browsers eingeben)

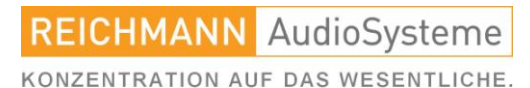

### Umgang mit der Musikbibliothek.

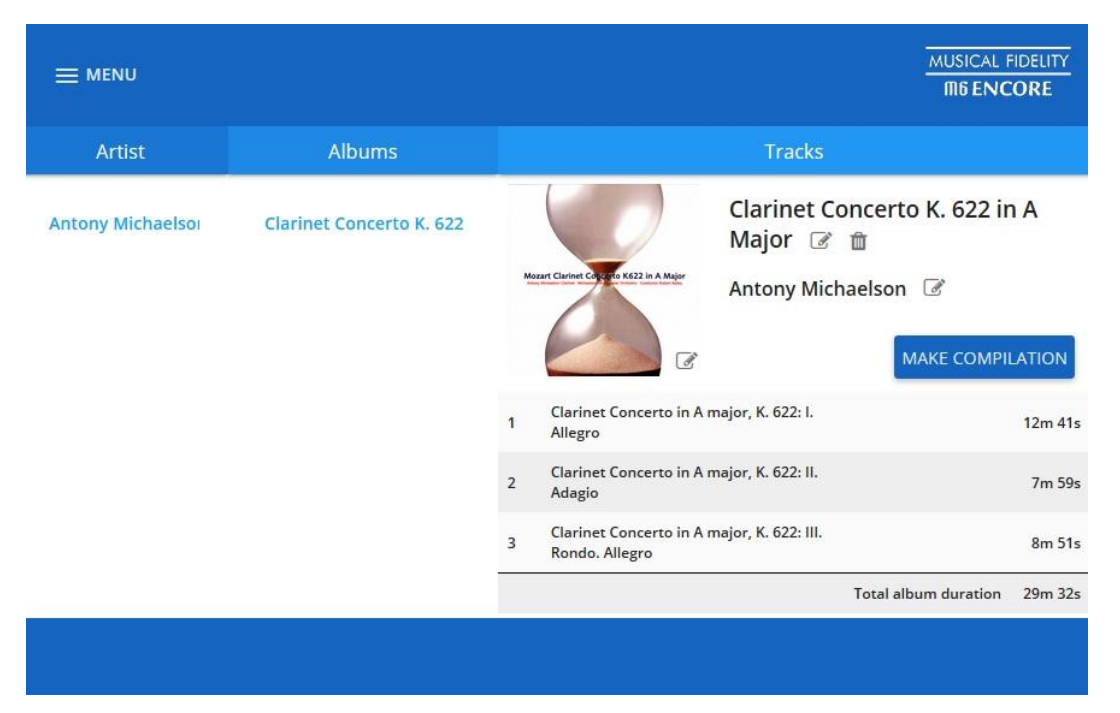

Der Browser öffnet dann die Bibliotheksansicht des Webinterfaces. In der Linken Spalte erscheinen die Interpreten, in der mittleren Spalte die Alben des jeweiligen Künstlers und rechts schließlich die Einzelansicht eines Albums.

Durch Klicken auf die Schreibschaltfläche können Einträge korrigiert werden, die sich  $\overline{\mathscr{A}}$ beim Abruf aus der Onlinedatenbank als fehlerhaft herausgestellt haben. Benennen Sie die Alben und Interpreten mit max. 64 Buchstaben oder Ziffern und verzichten Sie dabei unbedingt auf Sonderzeichen wie ? " / ! # & % \$. Danach "Save" klicken.

Um schon vorhandene Musik, die sich auf Ihren Computern oder Festplatten befindet, auf den M8 ENCORE 500 zu kopieren, diese einfach per "drag & drop" vom jeweiligen Speicherort in das Netzwerkshare "Upload" des M8 ENCORE 500 "fallen lassen".

Diesen "Upload"-Ordner finden Sie bei MAC über den "finder". Der Importordner des M8 ENCORE 500 nennt sich dort "Upload". In diesen Ordner können auch riesige Dateimengen in einem Gang importiert werden, natürlich abhängig vom Restspeicherplatz des M8 ENCORE 500.

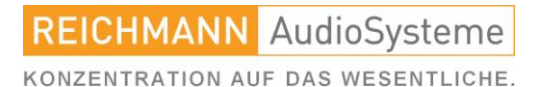

### Umgang mit der Musikbibliothek.

Unter Windows (je nach Version) muss dieser "Upload"-Ordner zunächst mit dem PC verbunden werden.

Beispielvorgehen für Windows 10: Gehen Sie auf "Dieser PC" öffnen aber noch nicht sondern betätigen die rechte Maustaste. Im sich dann öffnenden Pull-Down-Menü den Begriff "Mit Netzlaufwerk verbinden" wählen. Das Betriebssystem schlägt einen Laufwerkbuchstaben vor (bei Netzlaufwerken immer beginnend bei "z" und dann herunter zählend). In die leere Zeile geben Sie folgendes ein

\\192.168.1.118\Upload

Hier verwenden Sie wieder die IP-Adresse Ihres M8 ENCORE 500 in Ihrem Netzwerk, die von den hier im Beispiel genannten Ziffern natürlich abweichen kann.

Wichtig: 2x Backslash – IP-Adresse – 1x Backslash – Upload

Die restlichen Auswahlkriterien interessieren uns hier nicht – einfach auf "Fertig stellen" klicken. Nun öffnet sich der Upload-Ordner. In diesen Ordner können auch riesige Dateimengen in einem Gang importiert werden, natürlich abhängig vom Restspeicherplatz des M8 ENCORE 500.

Je nach Datenmenge kann das durchaus etwas Zeit in Anspruch nehmen. Richtwert in einem handelsüblichen Heimnetzwerk: 100GB ca. 10 Stunden. Der Upload-Ordner leert sich dann von selbst wieder – keine Sorge das hat seine Richtigkeit. Die Recheneinheit des M8 ENCORE 500 importiert die empfangenen Dateien nun selbsttätig in seinen Music-Ordner. Während dieses Importprozesses korrigiert die automatische Tagreparatur eventuelle Metadatenfehler der importierten Dateien. Dieser Prozess nimmt ebenfalls einige Zeit in Anspruch. Nachdem der Upload-Ordner leer ist erscheinen die Titel dann sowohl am Gerät in "Eigene Musik" als auch in der App.

Wer die Tags seiner Musikdateien schon im Vorfeld gepflegt hat, kann die automatische Tagreparatur ausschalten. Dazu im Webinterface unter dem ersten Reiter bei "Settings" / "Library" den "Schalter" neben "Clean up audio file metadata on import" ausschalten. So umgeht der Dateiimport die Metadatenkorrekutur und der Importprozess läuft wesentlich zügiger. Sollten Sie versehentlich zweimal dieselbe Datei importieren bemerkt der M8 ENCORE 500 dies und behält die erste, schon importierte Datei.

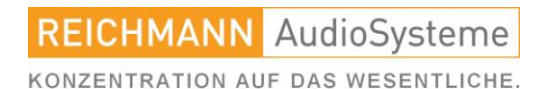

### CD-Sampler.

Der M8 ENCORE 500 versucht, die Kompilierungsdaten, die es für viele Sampler gibt, abzurufen. Sollten für Ihren Sampler diese nicht verfügbar sein, erscheint jeder einzelne Titel des Samplers als eigenes Album unter dem Interpretennamen des jeweiligen Künstlers. Suchen Sie nach dem ersten Track auf der Compilation und klicken Sie auf das Symbol "Make Compilation".

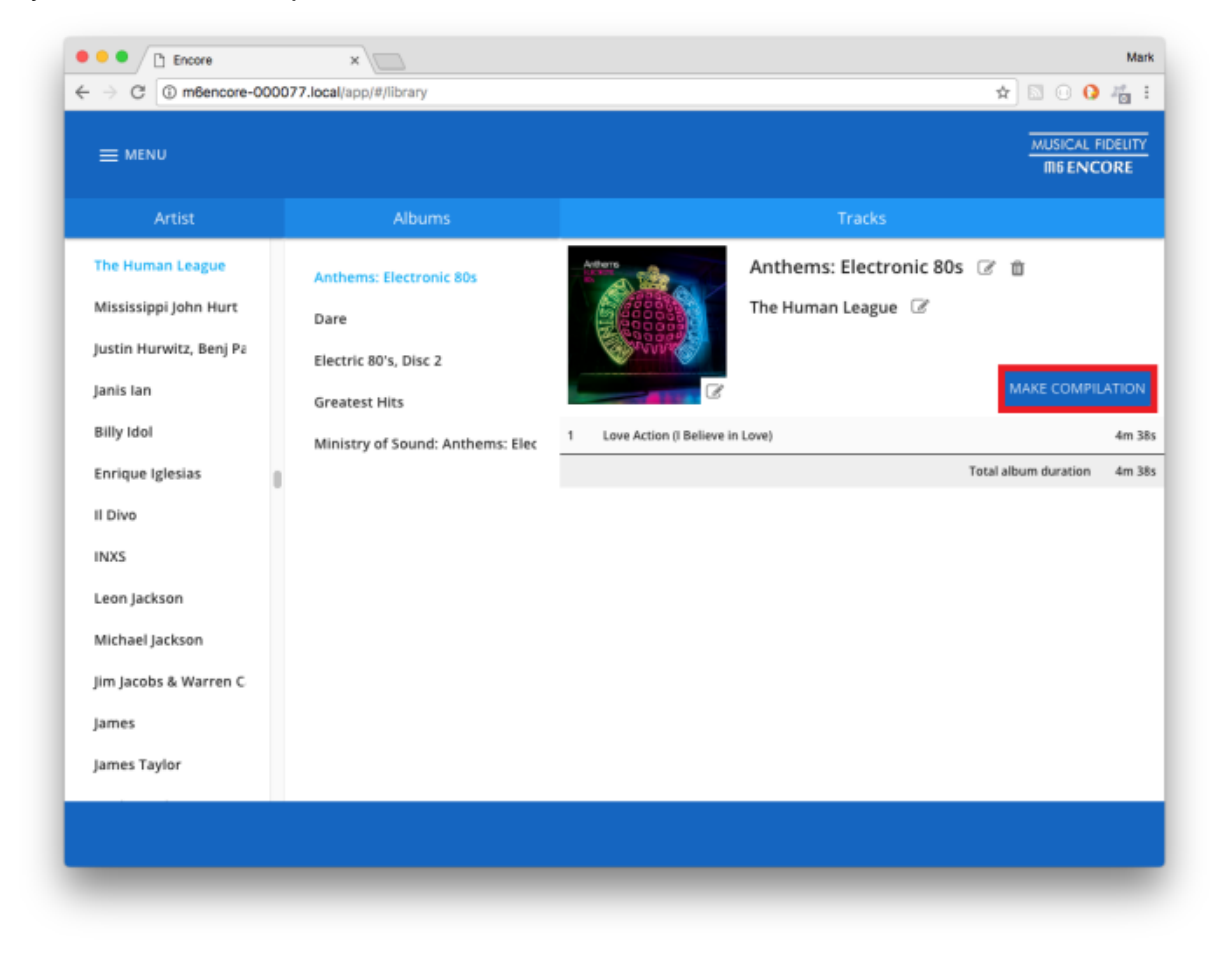

Der Track wird nun unter "Various Artists" verfügbar sein. In den meisten Fällen findet der M8 ENCORE 500 nun alle von einer CD stammenden Titel und verschiebt sie alle in ein Album. Sollte dies nicht der Fall sein bitte die restlichen Titel des Samplers mit gleichem Vorgehen ("Make Compilation") behandeln.

> **REICHMANN** AudioSysteme

KONZENTRATION AUF DAS WESENTLICHE.

#### Bedienhinweise und Besonderheiten.

# Das CD-Laufwerk Ihres M8 ENCORE 500 kann CDs rippen (in die eigene Musik-Bibliothek aufnehmen) oder lediglich abspielen. Der M8 ENCORE 500 ist werksseitig auf automatisches Rippen eingestellt. Der Ripping-Vorgang dauert 10-12 min pro CD. Sie können in dieser Zeit Internetradio, Musik aus der Bibliothek oder eines externen Quellgerätes wiedergeben. Nachdem die CD komplett eingelesen ist, erscheint ein Hinweis auf dem Display. Für das finale Ablegen der CD auf der internen Festplatte benötigt das Gerät einige Minuten.

# Wenn eine CD nur abgespielt werden soll, ohne auf die Festplatte gerippt zu werden, muss, BEVOR die CD eingelegt wird, die Funktion "CD Player" im Menü angewählt werden (wie bei jedem handelsüblichen Verstärker auch). Die dann eingelegte CD wird abgespielt, ohne gerippt zu werden.

# CDs sollten wie Vinyl-Schallplatten gehandhabt werden. Sowohl die CD-Abspielfunktion als auch der Rippingvorgang des MUSICAL FIDELITY M8 ENCORE 500 dankt es Ihnen durch höhere Betriebssicherheit, bessere Rippingergebnisse sowie durch ein natürlicheres Klangbild.

# Das eingebaute CD Laufwerk ist zu 100% kompatibel mit dem seinerzeit erstellten "Red Book" Standard. Der CD-Player im MUSICAL FIDELITY M8 ENCORE 500 wird jede Original-CD mit diesem Label sowie jede qualitativ hochwertig bespielte CD-R /CD-RW abspielen/rippen. CDs, die sich nicht an den "Red Book" Standard halten, können unter Umständen nicht abgespielt/gerippt werden.

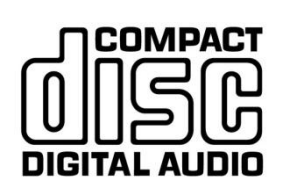

# Nach Einstecken Ihrer Kopfhörer in die dafür vorgesehene Buchse an der Front werden die Endverstärker für die Lautsprecher stumm geschaltet. Nach entfernen des Kopfhörers schalten sie sich wieder ein. Die Lautstärkeregelung nehmen Sie bitte in gleicher Weise vor wie beim Hören über die Lautsprecher.

HINWEIS: Bitte reduzieren Sie vor entfernen Ihrer Kopfhörer zunächst die Lautstärke. Erfahrungsgemäß wird über Kopfhörer ein höherer Lautstärkewert gewählt als beim Hören über Lautsprecher. So vermeiden Sie Schrecksekunden oder gegebenenfalls Schäden an Ihren Lautsprechern.

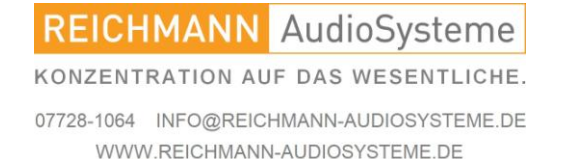

### Bedienhinweise und Besonderheiten.

# Sollten Sie aus verschiedenen Gründen den Hauptspeicher wechseln wollen, ist darauf zu achten, dass die Festplatte keinerlei Formatierung (fabrikneu) aufweist.

# Geräte von MUSICAL FIDELITY erfreuen sich höchster Qualität und größter Zuverlässigkeit. Sollte das Gerät dennoch einmal seinen Dienst verweigern, wenden Sie sich bitte an Ihren Händler oder den deutschen MUSICAL FIDELITY Vertrieb, Fa. REICHMANN AudioSysteme.

# Der Hersteller sowie der deutsche Vertrieb, REICHMANN AudioSysteme übernehmen keine Verantwortung für Schäden, die durch Nichtbeachtung der Hinweise in dieser Bedienungsanleitung entstehen.

#### Systemanforderungen an das Netzwerk und den Computer.

Um die Funktion des M8 ENCORE 500 zu gewährleisten, wird eine stabile Verbindung zum Netzwerk und in das Internet benötigt. Die minimalen Systemanforderungen an den Netzwerkanschluss: 100Mbit/s oder mehr mit freiem RJ45 Anschluss. Hinweis: Wir empfehlen, die Portfilter am Router/Hub auszuschalten (dies ist die Grundeinstellung bei den meisten Routern).

Computer OS Windows 7 oder höher, Apple OS 10.11 oder höher.

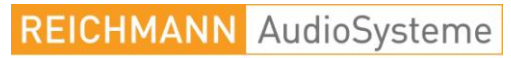

KONZENTRATION AUF DAS WESENTLICHE.

### Verbinden mit netzwerkintegrierter Festplatte (NAS).

Mit Hilfe des browserbasierten Einstellmenüs (Webinterface) werden dem M8 ENCORE 500 die Zugangsdaten der jeweiligen NAS mitgeteilt.

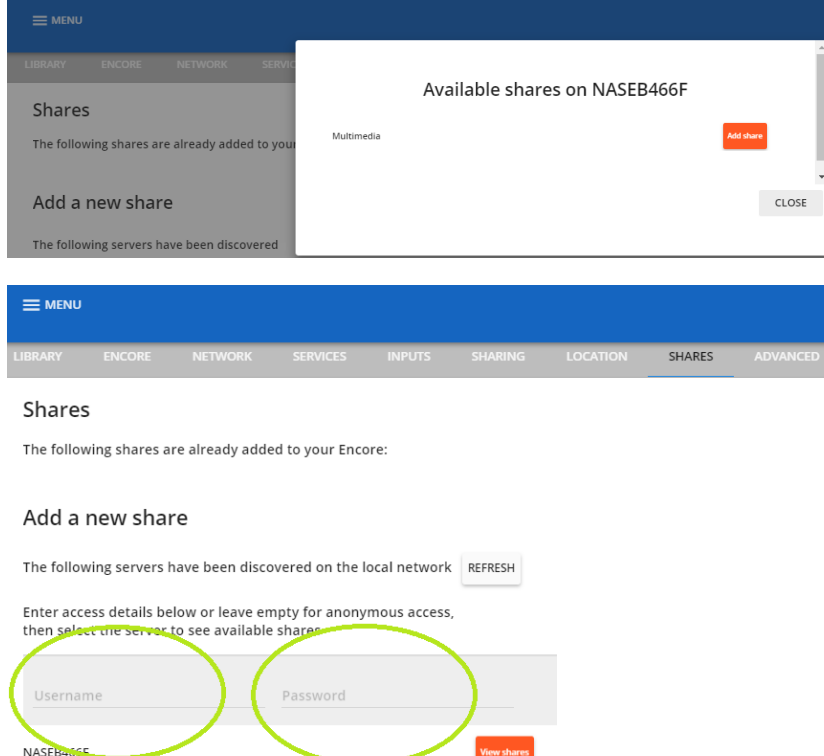

Dazu das Webinterface des M8 ENCORE 500 öffnen. Im blauen Feld oben links "≡ MENU" drücken, Settings wählen und dort den Reiter "SHARES" anwählen.

Es sollten nun alle sich im Netzwerk befindlichen Netzwerkfestplatten dargestellt werden. in unserem Beispiel eine QNAP-NAS. Sollte der Bereich Ihrer NAS, auf dem sich die Musikdateien befinden mit Benutzernamen und Passwort geschützt sein, bitte diese Daten an entsprechender Stelle eingeben.

Durch Drücken des Buttons "View Shares" werden die einzelnen Unterabteilungen einer NAS (Shares) dargestellt. Hier der Netzwerkshare "Multimedia". Nach Drücken des Buttons "Add Share" wird dieser zur Bibliothek des M8 ENCORE 500 hinzugefügt. Um die Wirksamkeit der Eingaben nachzuvollziehen kann es notwendig sein, das Browserfenster zu aktualisieren. Abhängig von der Menge der Musikdateien auf Ihrer NAS kann das hinzufügen der Metadaten in die Bibliothek des M8 ENCORE 500 eine gewisse Zeit in Anspruch nehmen. Nun können Sie Ihre Musiktitel direkt von der externen NAS abspielen. Hinweis: Musik auf Ihrer Freigabe wird nicht in der M8 ENCORE 500-Webinterface-Bibliothek angezeigt und Sie können hier keine Titelinformationen bearbeiten.

Hinweis: Wenn Sie Ihr NAS-Laufwerk aus dem Netzwerk entfernen, löschen Sie es bitte aus Ihrer Liste der M8 ENCORE 500-Freigaben. Nicht verfügbare Bibliotheksanteile können die Rechner-Leistung Ihres M8 ENCORE 500 beeinträchtigen.

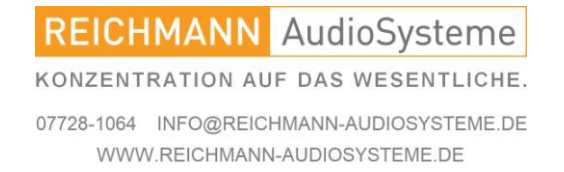

### Einrichtung von Spotify.

Zunächst einen persönlichen Account auf den Internetseiten von Spotify einrichten. Im Webinterface links oben ≡ MENU, dann "Settings", dann oben den Reiter "Services".

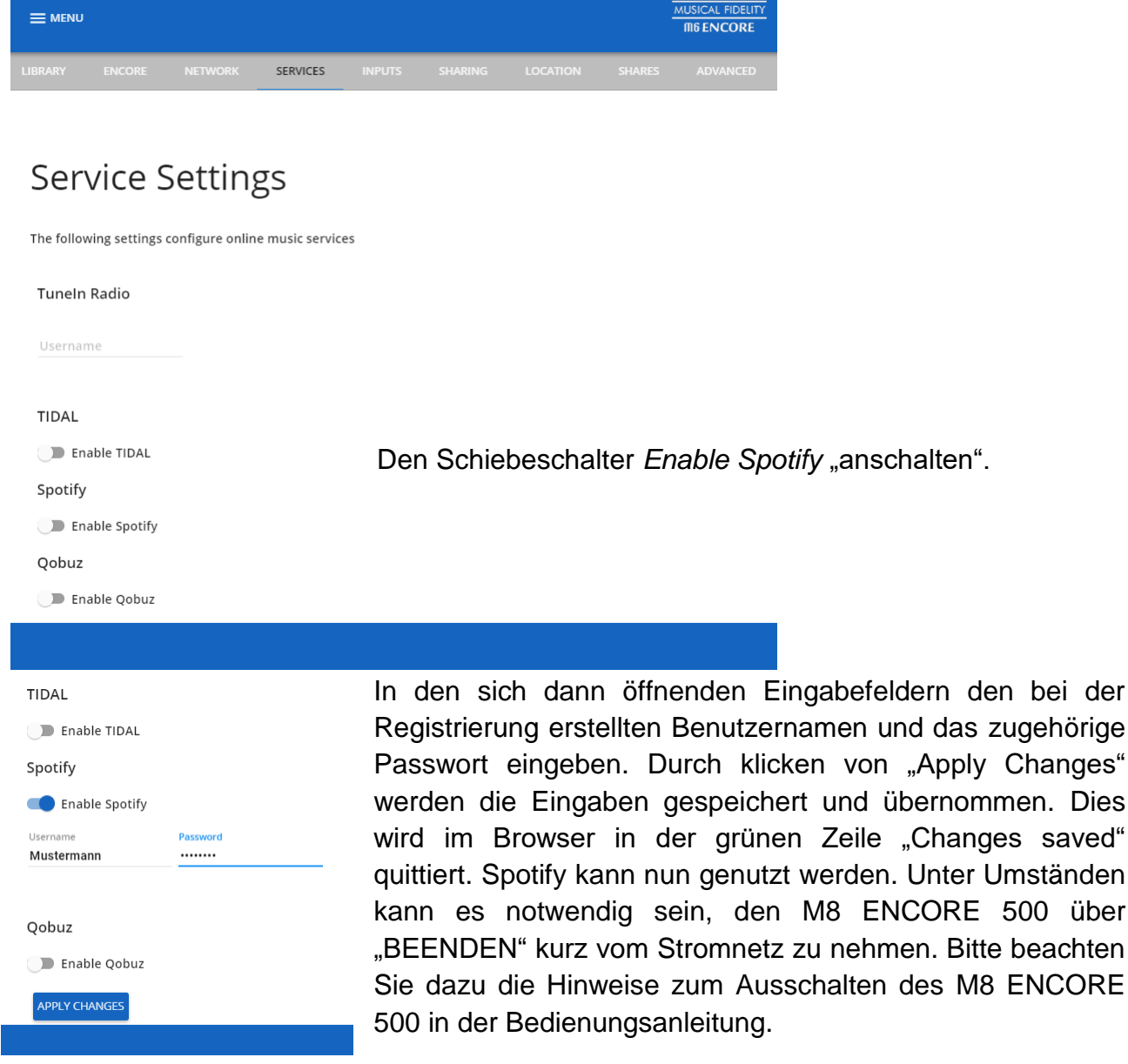

#### **REICHMANN** AudioSysteme

KONZENTRATION AUF DAS WESENTLICHE.

07728-1064 INFO@REICHMANN-AUDIOSYSTEME.DE WWW.REICHMANN-AUDIOSYSTEME.DE

ENCORE 500 über

### Bedienung von Spotify am Gerät.

Mit "Select" bis "Eigene Anwendungen" dann "ENTER". Dort Spotify wählen. Die Auswahlmöglichkeiten der Musik orientieren sich an den Katalogisierungen von Spotify.

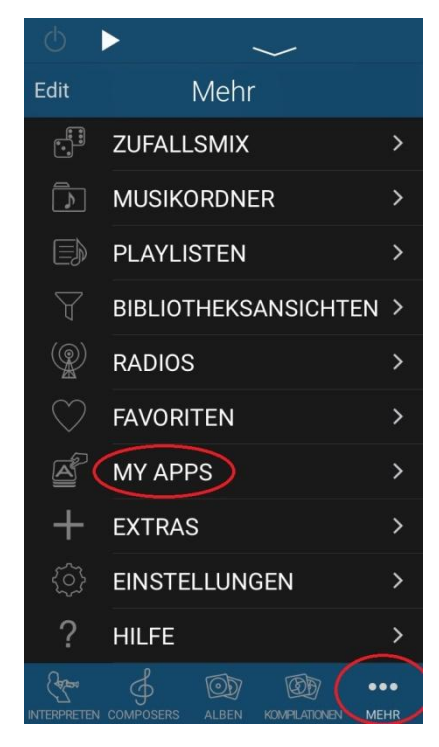

#### Bedienung unter iOS

Im Hauptbildschirm unten rechts auf "MEHR" und dann in der Mitte auf "MY APPS" drücken. Dann Spotify wählen.

Im Hauptbildschirm der App (der immer durch Drücken auf das kleine MF-Logo links oben erreichbar ist) auf "Meine Apps" drücken und Spotify wählen.

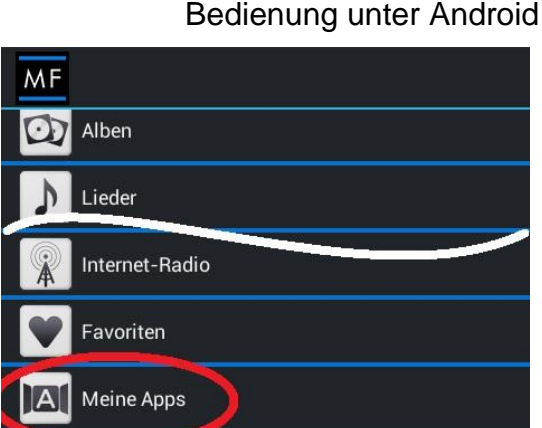

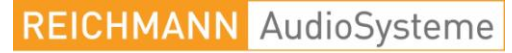

KONZENTRATION AUF DAS WESENTLICHE.

### Die übersichtliche Musiksammlung.

Grundsätzliches:

Alle Streamer unserer Branche verlassen sich nicht auf die Dateiordnerstruktur und die Benennung der körperlichen Dateien sondern auf die Angaben die der jeweilige Server zur Verfügung stellt. Alle handelsüblichen Serverprogramme benutzen als Strukturelement die Metadaten der Dateien. Diese sind wie ein kleines Suffix an die Dateien angehängt.

#### **Von der Güte dieser Metadaten hängt der Bedienkomfort Ihrer Musiksammlung ab.**

Als Ordnungstags gelten im Grunde nur zwei Haupttags:

- Albuminterpret
- Albumname

Von Drittanbieteren heruntergeladene Titel oder Alben, die mit allen erdenklichen Geräten gerippt werden und automatisch mit Tags versorgt werden, sind in der Regel so getaggt, dass ein Album zweifelsfrei aufgefunden werden kann. Wer die perfekte Musiksammlung will kann hier aber sehr gezielt optimieren. Es ist nicht wirklich kompliziert, erfordert je nach Menge der Dateien etwas Zeit.

### E-Musik.

Albuminterpret: Entweder der Solist, dessentwegen die Platte aufgenommen wurde oder der Dirigent. Vermeiden Sie hier, ganze Orchester einzutragen – das führt nur zu Chaos. Gerade im klassischen Bereich sind die Metadaten, die die allgemein bekannten Datenbanken anbieten meist eher suboptimal. Da steht der Komponist als Interpret und andere Stilblüten.

#### **Albumname:**

zuerst der Komponist dann das Werk dann der Albuminterpret. Beispiel: Bach - Matthäuspassion - Herreweghe

#### **Albuminterpret:**

Philippe Herreweghe mit welchem Orchester oder Solist er das aufführt – spielt hier keine Rolle.

Diese beiden Grundtags sind die wichtigsten.

Die Ordnung über den Komponisten zu Beginn sorgt dafür, dass in der Darstellung Ihrer Sammlung alle Werke von Bach zusammenstehen. Außerdem sind alle Matthäuspassionen auf einem Fleck und nicht durch das ganze Alphabet verstreut.

> **REICHMANN** AudioSysteme KONZENTRATION AUF DAS WESENTLICHE. 07728-1064 INFO@REICHMANN-AUDIOSYSTEME.DE

WWW.REICHMANN-AUDIOSYSTEME.DE

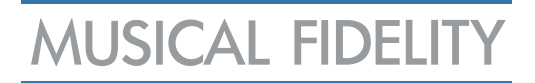

#### U-Musik.

#### **Albuminterpret:**

In den meisten Fällen ist hier die Angelegenheit klar. Bei Samplern bitte Various Artists eintragen.

#### **Albumname:**

zuerst der Albuminterpret dann der Albumname.

Dies hat mehrere Gründe: zunächst gibt es von vielen Künstlern gleichlautende Albumnamen. Sei es "Live", "Best of", "The Anthology" oder ähnliches.

Durch die Voranstellung des Interpretennamen werden diese eigentlich gleichlautenden Alben sauber getrennt. Zum anderen sitzen nun die Alben desselben Interpreten in der Albumansicht Ihres Gerätes (und der App) zusammen an einem Ort und nicht quer übers ganze Alphabet verteilt.

Beispiel Phil Collins:

"In the Air Tonight", "Hello, I must be going", "No Jacquet required", "But seriously" wären durch das ganze Alphabet App verstreut.

"Phil Collins - In the Air Tonight", "Phil Collins - Hello, I must be going", "Phil Collins - No Jacquet required", "Phil Collins - But seriously" stehen nun in Eintracht beieinander.

#### Die Albumcover.

Das optimale Albumcover hat eine Größe von 1000 x 1000 Pixeln und ist wirklich quadratisch. Solche Bilder sind in jedem Fall knackig genug, um wirklich Spaß zu machen, halten sich aber von der Dateigröße soweit zurück, dass die Latenzzeiten der Apps und des Serverprogramms noch eine flüssige Verarbeitung ermöglichen.

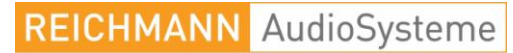

KONZENTRATION AUF DAS WESENTLICHE.

### Technische Daten.

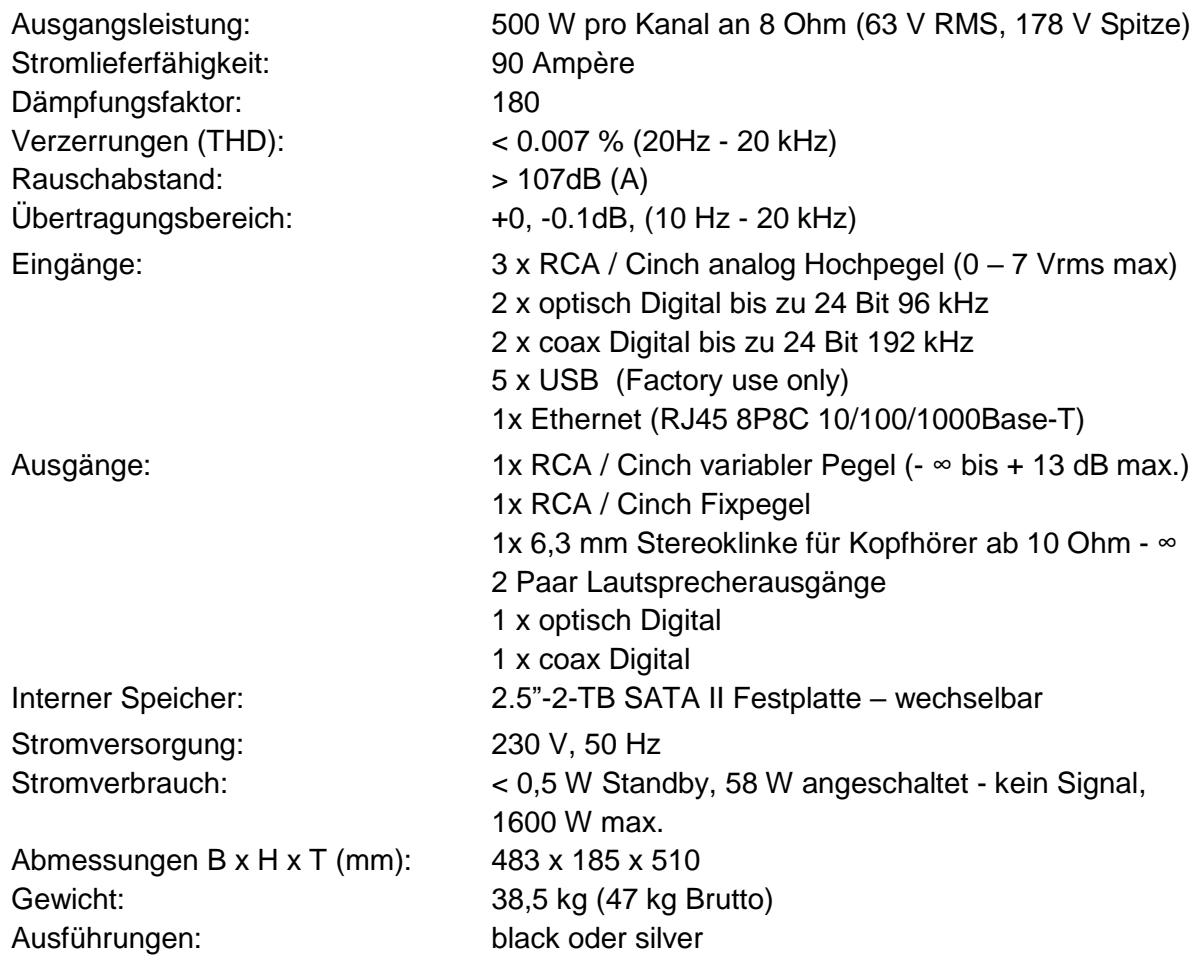

Technische und optische Änderungen jederzeit ohne Vorankündigung möglich.

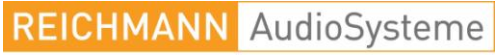

KONZENTRATION AUF DAS WESENTLICHE.

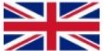

#### **DISPOSAL**

The crossed out wheeled bin label that appears on the back panel of the product indicates that the product must not be disposed of as normal household waste. To prevent possible harm to the environment please separate the product from other waste to ensure that it can be recycled in an environmentally safe manner. Please contact local government office or retailer for available collection facilities

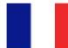

#### **DISPOSITION**

La poubelle sur roulettes barrées X, qui apparaît en logo sur le panneau arrière du produit, indique que celuici ne doit pas être traité comme un déchet domestique commun. Afin de protéger l'environnement, ce produit électronique devra être géré séparément et donc recyclé selon les nouvelles normes Européennes Rohs concernant les déchets d'appareils électroniques. Prière de contacter les services concernés gouvernementaux ou votre point de vente pour l'élimination et l'enlèvement de déchets électroniques équipés de composants électroniques.

#### **DISPOSAL**

高  $La$ etiqueta cruzada hacia fuera del compartimiento que aparece en el panel trasero del producto indica que el producto no se debe reciclarse como basura normal de la casa. Para prevenir daños posible al ambiente separe por favor el producto de otras basura para asegurarse de que puede ser reciclada de una manera ambientalmente segura. Entre en contacto por favor a su oficina gubernamental local o a su minorista para las instalaciones disponibles de la colección.

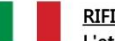

#### **RIFIUTI**

L'etichetta del cassonetto barrato riportato sul retro dell'apparecchio indica che il prodotto non deve essere smaltito tramite la procedura normale di smaltimento dei rifiuti domestici. Per evitare eventuali danni all'ambiente, separare questo prodotto da altri rifiuti domestici in modo che possa venire riciclato in base alle procedure di rispetto ambientale. Per maggiori dettagli sulle aree di raccolta disponibili, contattate l'ufficio govenativo locale od il rivenditore del prodotto.

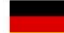

#### **FACHGERECHTE ENTSORGUNG:**

Das auf der Geräterückseite angebrachte Label deutet darauf hin, dass das Produkt nicht mit konventionellem Hauskehricht entsorgt werden darf. Um Schäden und Verschmutzungen an Umwelt und Mensch zu vermeiden, muss das Produkt fachgerecht entsorgt und von anderem Abfall getrennt werden. Wenden Sie sich bei Fragen hierzu an Ihren Fachhändler oder an eine öffentliche Informationsstelle.

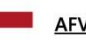

#### **AFVAL**

Het label op de achterzijde van dit apparaat, een afvalbak op wielen met een kruis doorgehaald, geeft aan dat dit apparaat niet samen met gewoon huishoudafval mag worden weggegooid. Om mogelijke schade aan onze leefomgeving te voorkomen dient dit apparaat, gescheiden van gewoon huishoudelijk afval, te worden afgevoerd zodat het op een milieuvriendelijke manier kan worden gerecycled. Neem voor beschikbare inzamelplaatsen contact op met uw gemeentelijke reinigingsdienst of met uw elektronica leverancier.

#### HÄVITTÄMINEN

Yliruksattua jäteastiaa kuvaava tarra tuotteen takalevyssä kertoo, että tuotetta ei saa käsitellä normaalina talousjätteenä. Ympäristön suojelemiseksi on tuote pidettävä erillään muusta jätteestä ja se on kierrätettävä ekologisesti kestävällä tavalla. Ota yhteyttä laitteen myyjään tai Ympäristökeskukseen Pirkanmaan lähimmän kierrätyskeskuksen löytämiseksi.

#### **AFSKAFNING**

Logoet med en skraldespand med kryds over på bagsiden af apparatet indikerer at dette produkt ikke må kasseres som normal husholdningsaffald. For at forebygge mulig skade på miljøet, bedes De separere dette produkt fra andet affald, og sikre at det bliver genbrugt på en miljørigtig måde. Kontakt venligst de lokale myndigheder eller din forhandler for oplysning om nærmeste tilgængelige opsamlingssted for elektronikaffald.

#### ΔΙΑΔΙΚΑΣΙΑ ΑΠΟΡΡΙΨΗΣ

ΤΟ ΣΗΜΑ ΜΕ ΤΟΝ ΔΙΑΓΕΓΡΑΜΜΕΝΟ<br>ΤΡΟΧΗΛΑΤΟ ΚΑΔΟ ΑΠΟΡΡΙΜΑΤΩΝ ΣΤΗΝ ΠΙΣΩ ΟΨΗ ΤΟΥ ΜΗΧΑΝΗΜΑΤΟΣ ΔΗΛΩΝΕΙ ΟΤΙ ΤΟ ΠΡΟΙΟΝ ΑΥΤΟ ΔΕΝ ΠΡΕΠΕΙ ΝΑ ΔΙΑΧΕΙΡΙΣΘΕΙ ΣΑΝ ΣΥΝΗΘΙΣΜΕΝΟ ΟΙΚΙΑΚΟ ΑΠΟΒΛΗΤΟ. ΠΡΟΣ ΑΠΟΦΥΓΗ ΕΝΔΕΧΟΜΕΝΗΣ ΕΠΙΒΑΡΥΝΣΗΣ ΤΟΥ ΠΕΡΙΒΑΛΛΟΝΤΟΣ, ΞΕΧΩΡΙΣΤΕ ΤΟ ΤΑ ΑΛΛΑ ΑΠΟΡΡΙΜΑΤΑ ΩΣΤΕ *TIPOION ANO* **NA** ΕΞΑΣΦΑΛΙΣΘΕΙ Η ΑΝΑΚΥΚΛΩΣΗ ΤΟΥ **TON ME** ΠΡΕΠΟΝΤΑ TPONO. ΠΑΡΑΚΑΛΟΥΜΕ **NA** ΠΙΚΟΙΝΩΝΗΣΕΤΕ ΜΕ ΤΗΝ ΤΟΠΙΚΗ ΥΠΗΡΕΣΙΑ<br>ΑΝΑΚΥΚΛΩΣΗΣ Η ΜΕ ΤΟ ΚΑΤΑΣΤΗΜΑ ΑΓΟΡΑΣ ΓΙΑ ΠΕΡΙΣΣΟΤΕΡΕΣ ΛΕΠΤΟΜΕΡΕΙΕΣ.

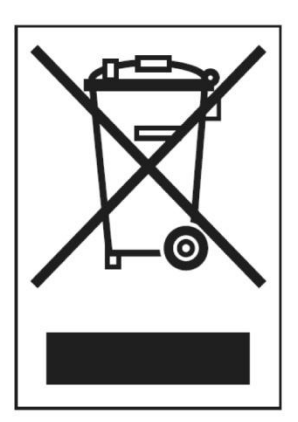

#### **REICHMANN** AudioSysteme

KONZENTRATION AUF DAS WESENTLICHE.